## Mango-M32F2 보드에서 OLED LCD 테스트

<http://www.mangoboard.com/> http://cafe.naver.com/embeddedcrazyboys Crazy Embedded Laboratory

## Document History

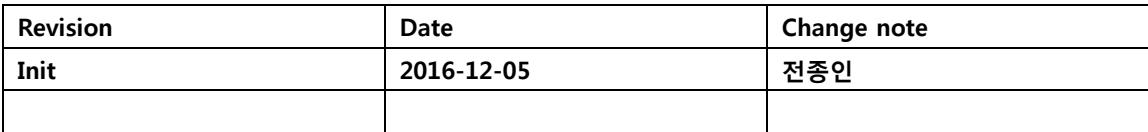

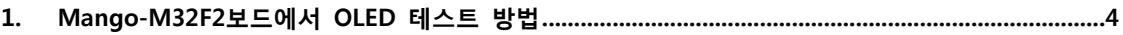

## <span id="page-3-0"></span>1. Mango-M32F2보드에서 OLED 테스트 방법

소스 및 이미지

[http://crztech.iptime.org:8080/Release/mango-m32F2/src/Mango-M32F2\\_161205-OLED-Sensor.zip](http://crztech.iptime.org:8080/Release/mango-m32F2/src/Mango-M32F2_161205-OLED-Sensor.zip) 이미지 경로

<경로>Mango-M32F2\_161205-OLED-Sensor\project\EWARM\Debug\Exe\

다운로드 방법

<http://www.mangoboard.com/main/view.asp?idx=258&pageNo=2&cate1=10&cate2=50&cate3=88> 연결 방법

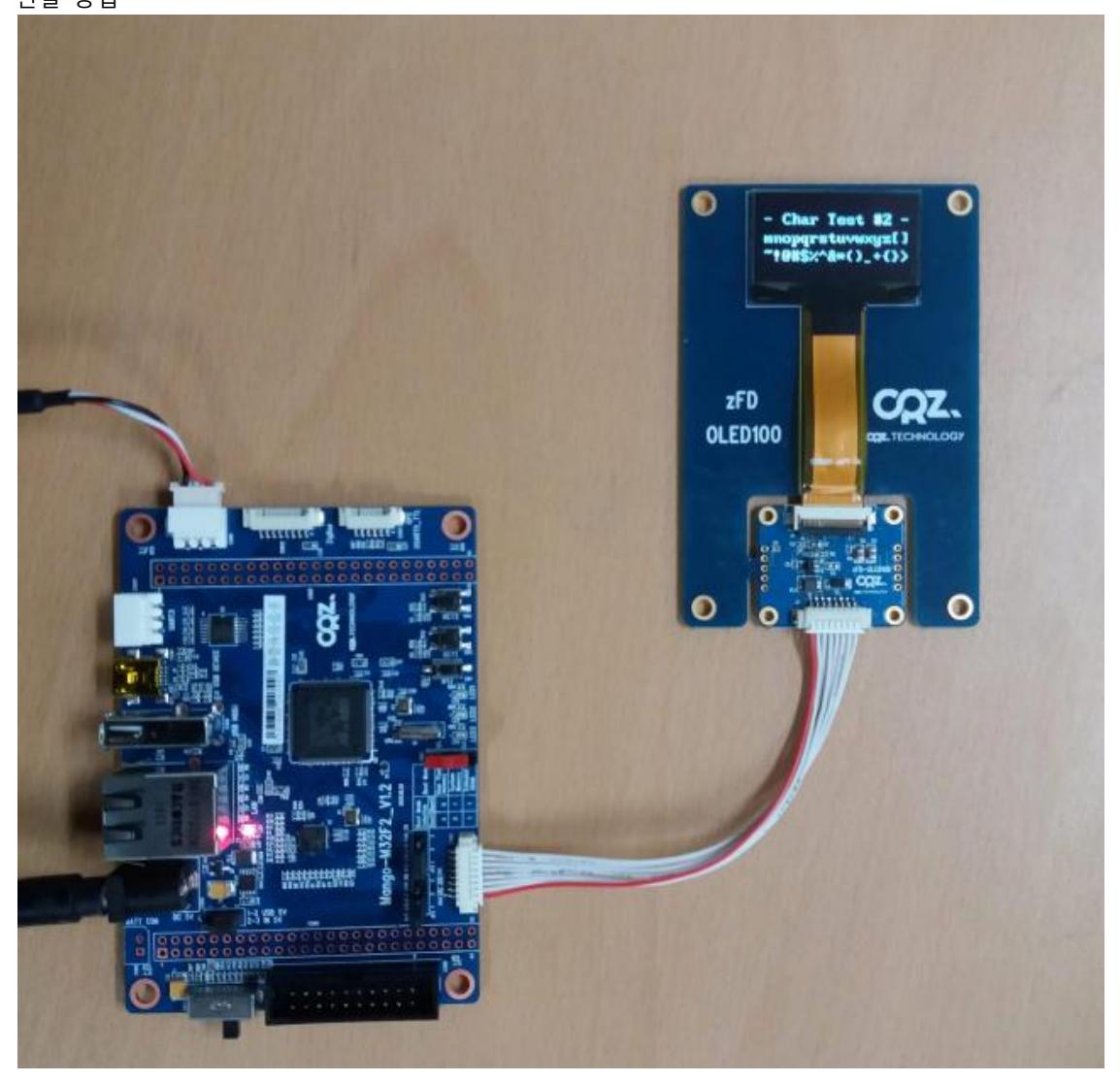

UART1 디버깅 터미널에서 실행하면 됩니다.

SART\_Debug\_Initialization done. Mango-M32F2 Test - Dec 5 2016, 16:52:44 SysTick\_Initialization done. I2C\_LowLevel\_Init() done --------------------- Press menu key --------------------- 0> System Information --------------------- 1> Test LED --------------------- 3> Test Light BH1600 4> Test 3-AXIS BMA150 5> Test Pressure BMP085 6> Test Gyro L3G4200DH 7> Test Remocon ROM-WT138 8> Test GPS o> Test OLED -------------------- x> quit o is selected OLED\_Init\_IC() done --------------------- Press menu key --------------------- 1> Set Entire Display OFF 2> Set Entire Display ON 3> All Clear --------------------- 4> Test Rectangle 5> Test Char 1 6> Test Char 2 7> Test Char 3 -------------------- x> quit